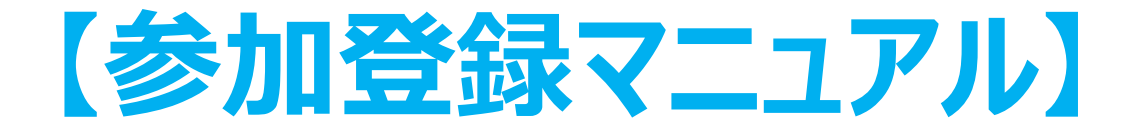

# **Peatix※利用による 事前登録・参加費お支払いの流れ (クレジットカード・コンビニ/ATM払い)**

※ Peatix:オンラインイベントの管理サービス

### 第15回内痔核治療法研究会総会事務局

# **目次**

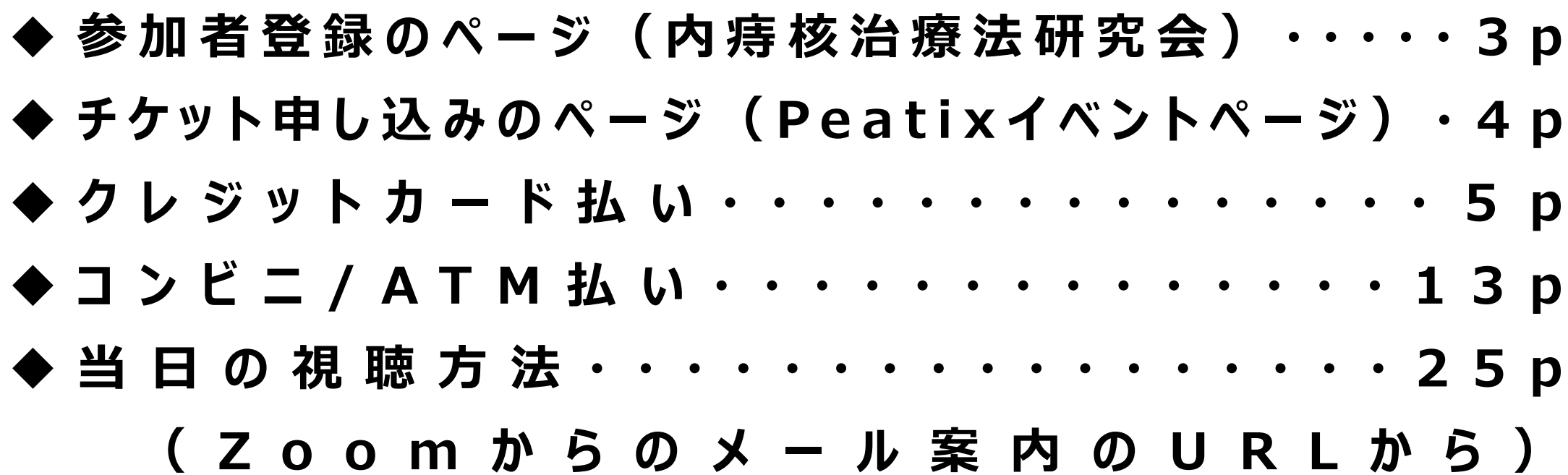

## **1.参加者登録のページ\_内痔核治療法研究会ホームページ**

★内痔核治療法研究会ホームページTOPの「新着情報2022.6.1」から第15回内痔核治療法研究会総会 の【開催概要】に遷移します。

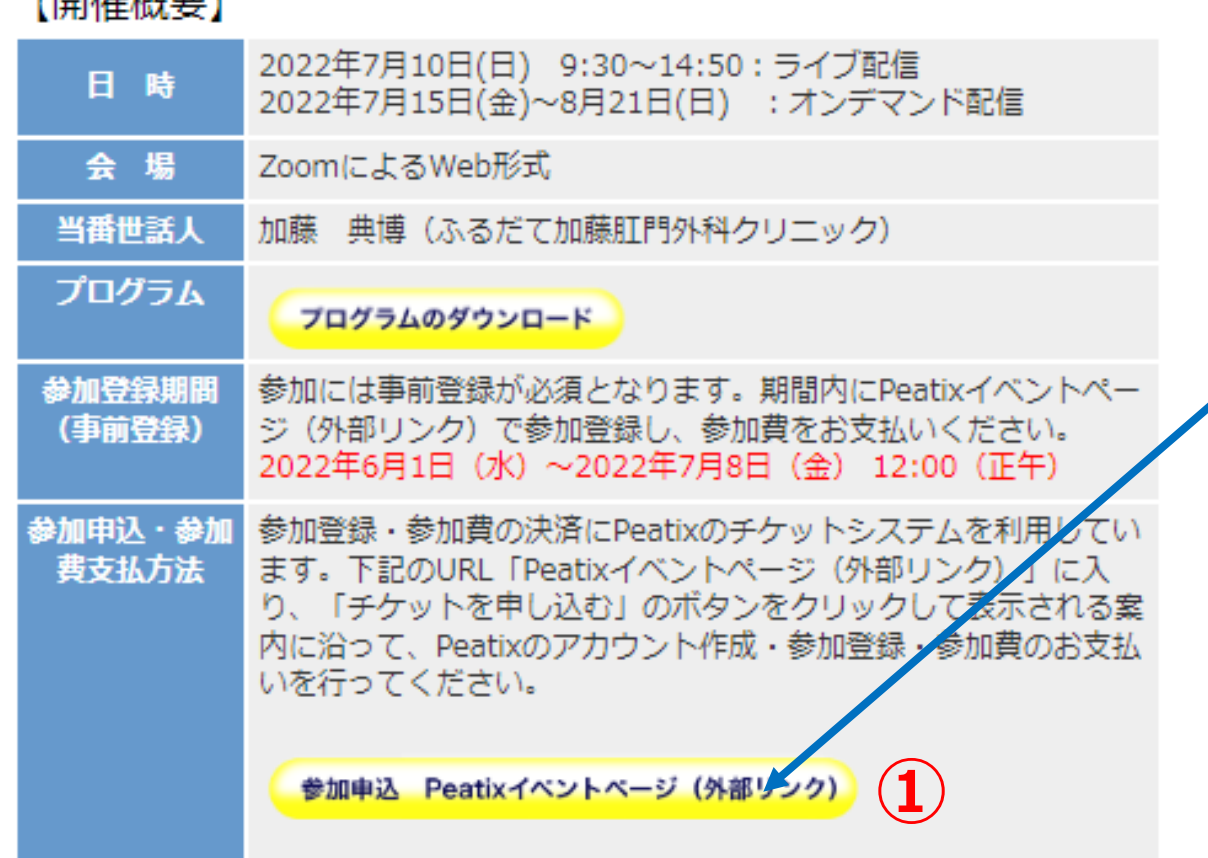

**FBB/光抑注环1** 

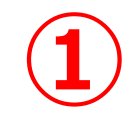

**「Peatixイベントページ(外部リンク)」ボタンを クリックします。**

**または、二次元コードをスマートフォンで 読み取り ます。**

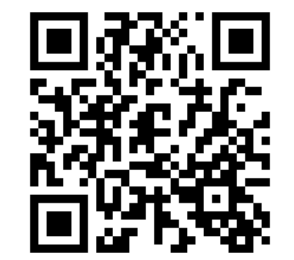

### **2.チケット申し込み(事前登録)**

#### ★「第15回内痔核治療法研究会総会」のPeatixのイベントページが開きます。

#### 第15回内痔核治療法研究会総会

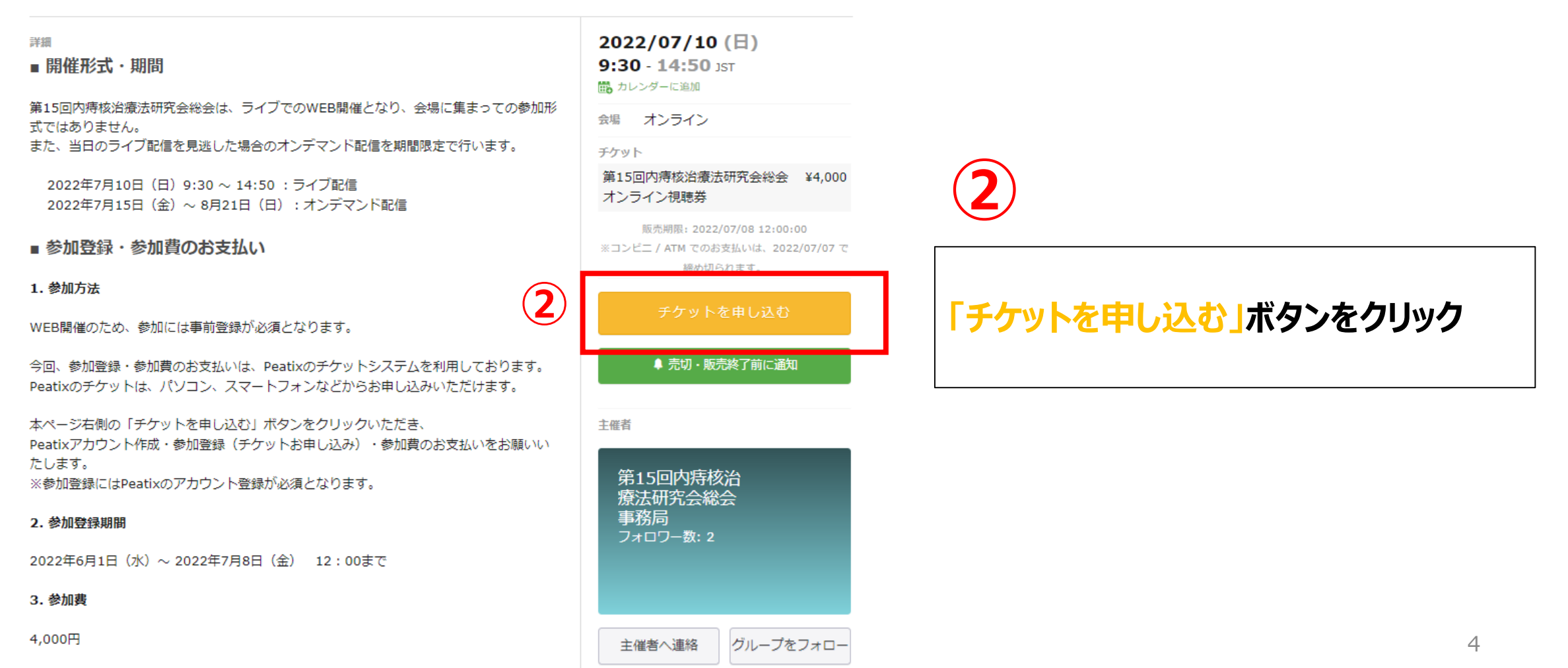

**※コンビニ/ATM払いは13ページ をご参照ください。**

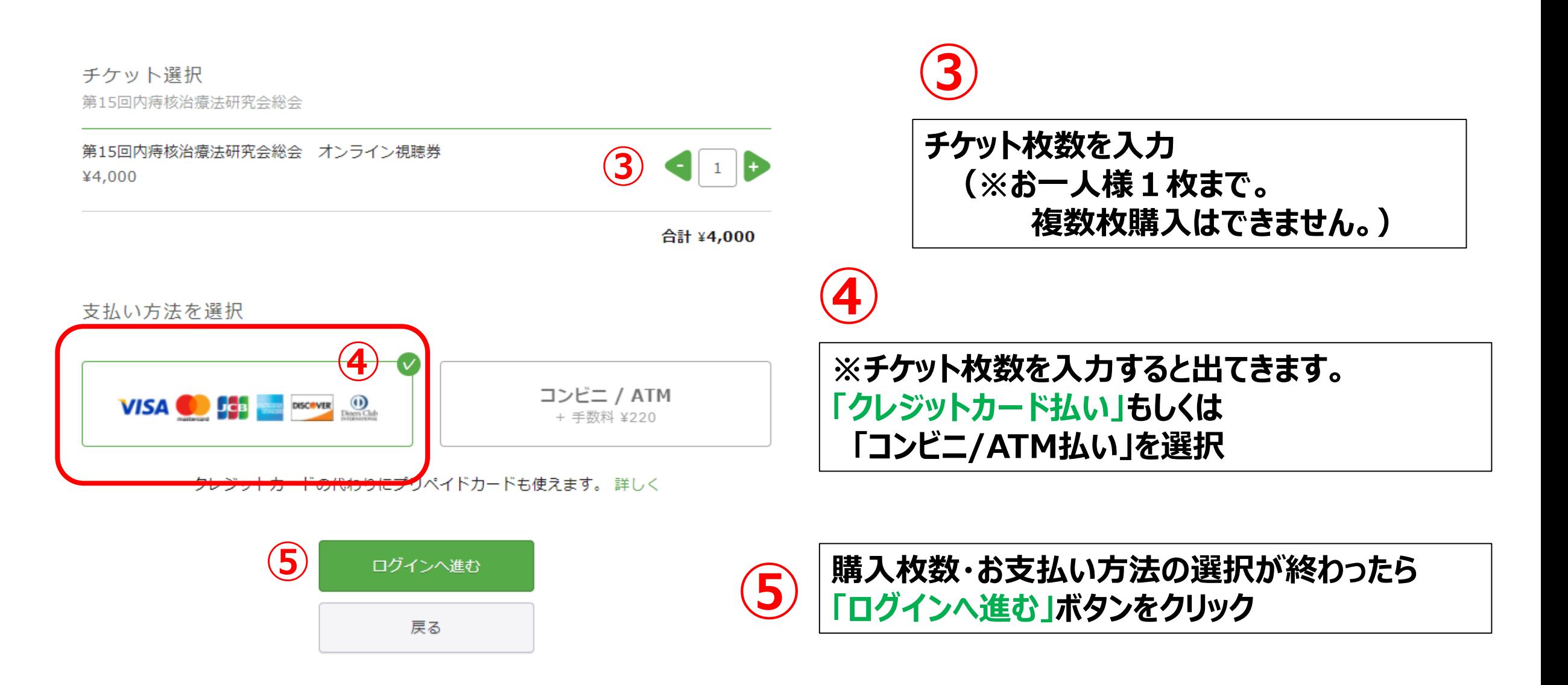

### **4.-1 Peatixアカウント作成(新規登録)**

#### ★ご視聴を希望される先生方には、Peatixのアカウント登録が必要となります。 **はじめてPeatixを利用される方は、新規登録を行います。**

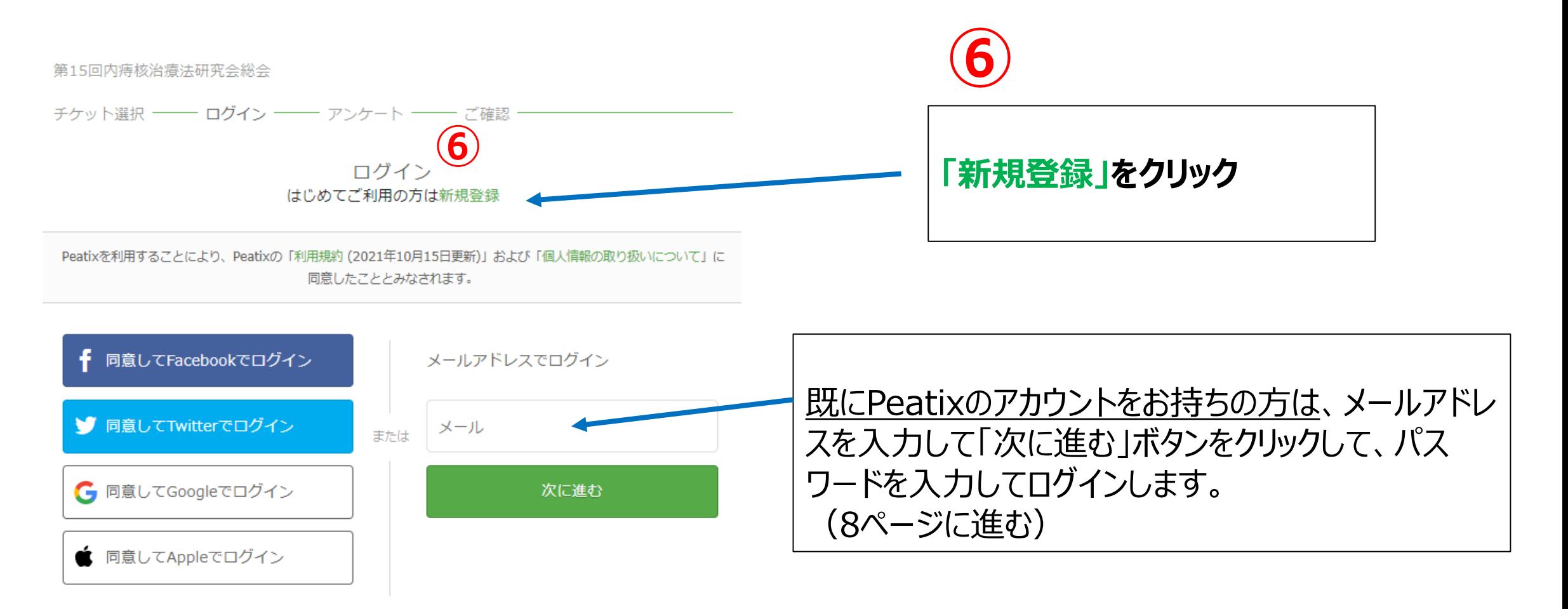

### **4.-2 Peatixアカウント作成(新規登録)**

### ★新規登録画面でPatixのアカウントを作成します。

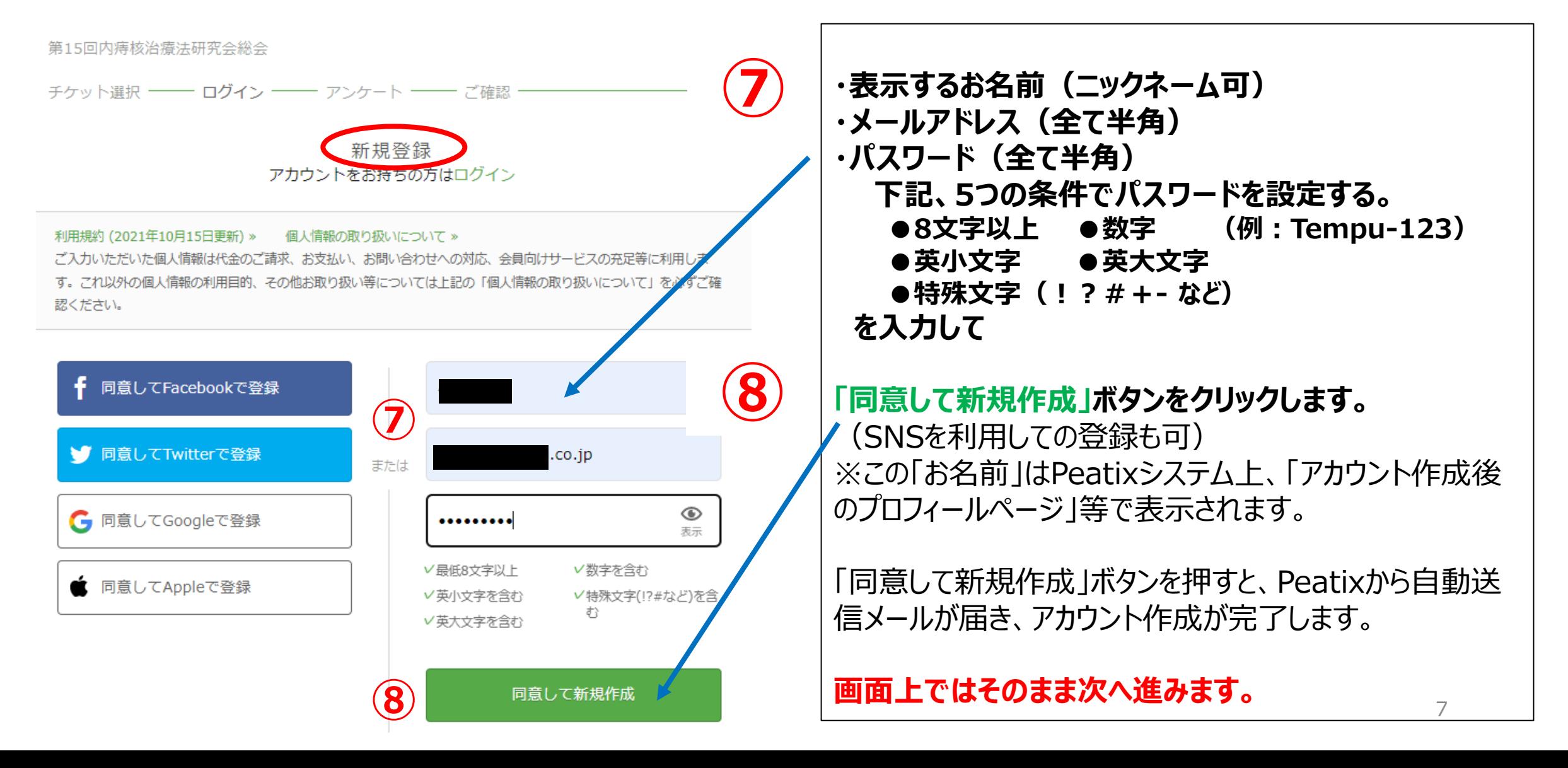

### **5.アンケート(メールアドレス、姓名、施設名等)入力**

#### ★総会への参加登録情報を入力します。

主催者からの事前アンケート

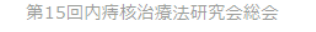

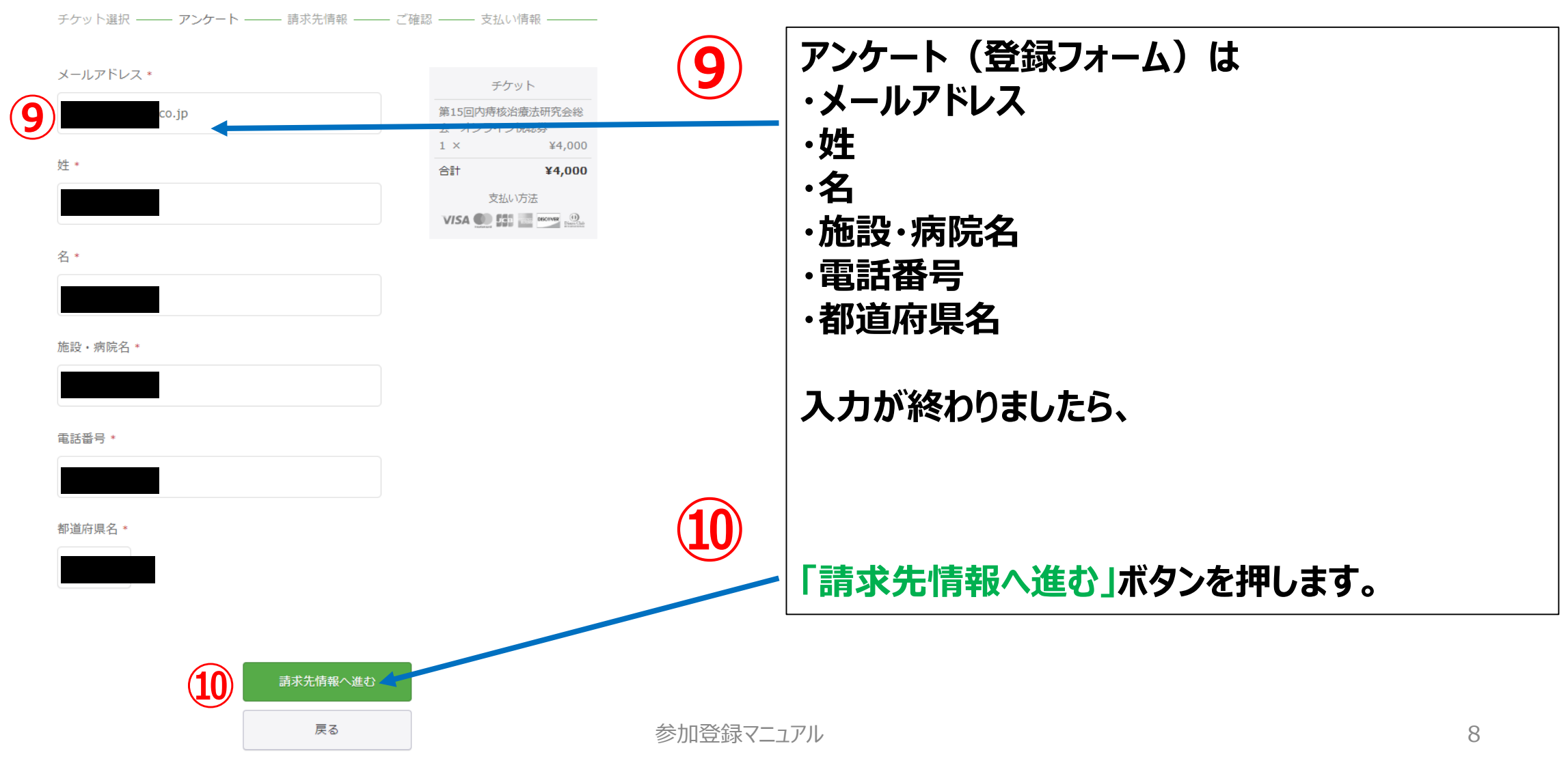

### **6.請求先情報入力(クレジットカード払い)**

#### ★クレジットカード情報を入力します。

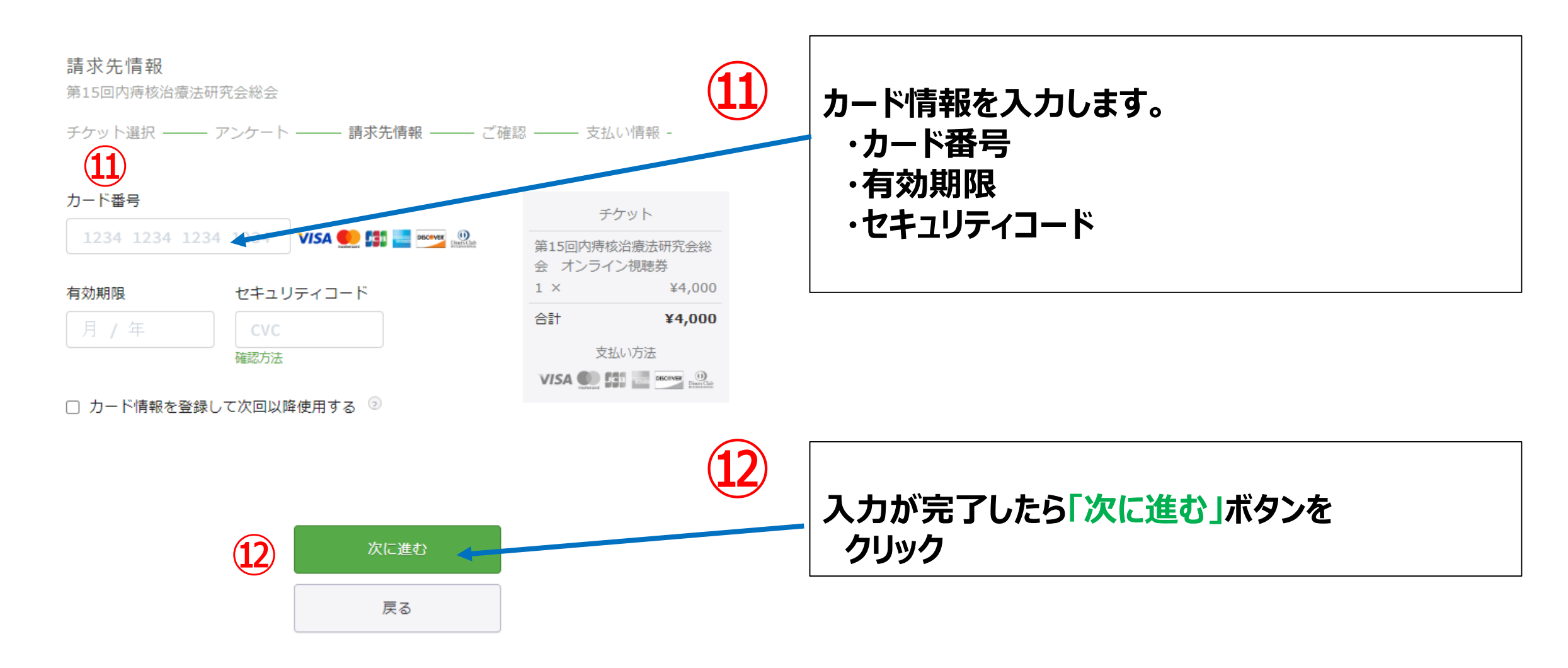

### **7.請求先情報確認(クレジットカード払い)**

#### ★クレジットカード情報を確認します。

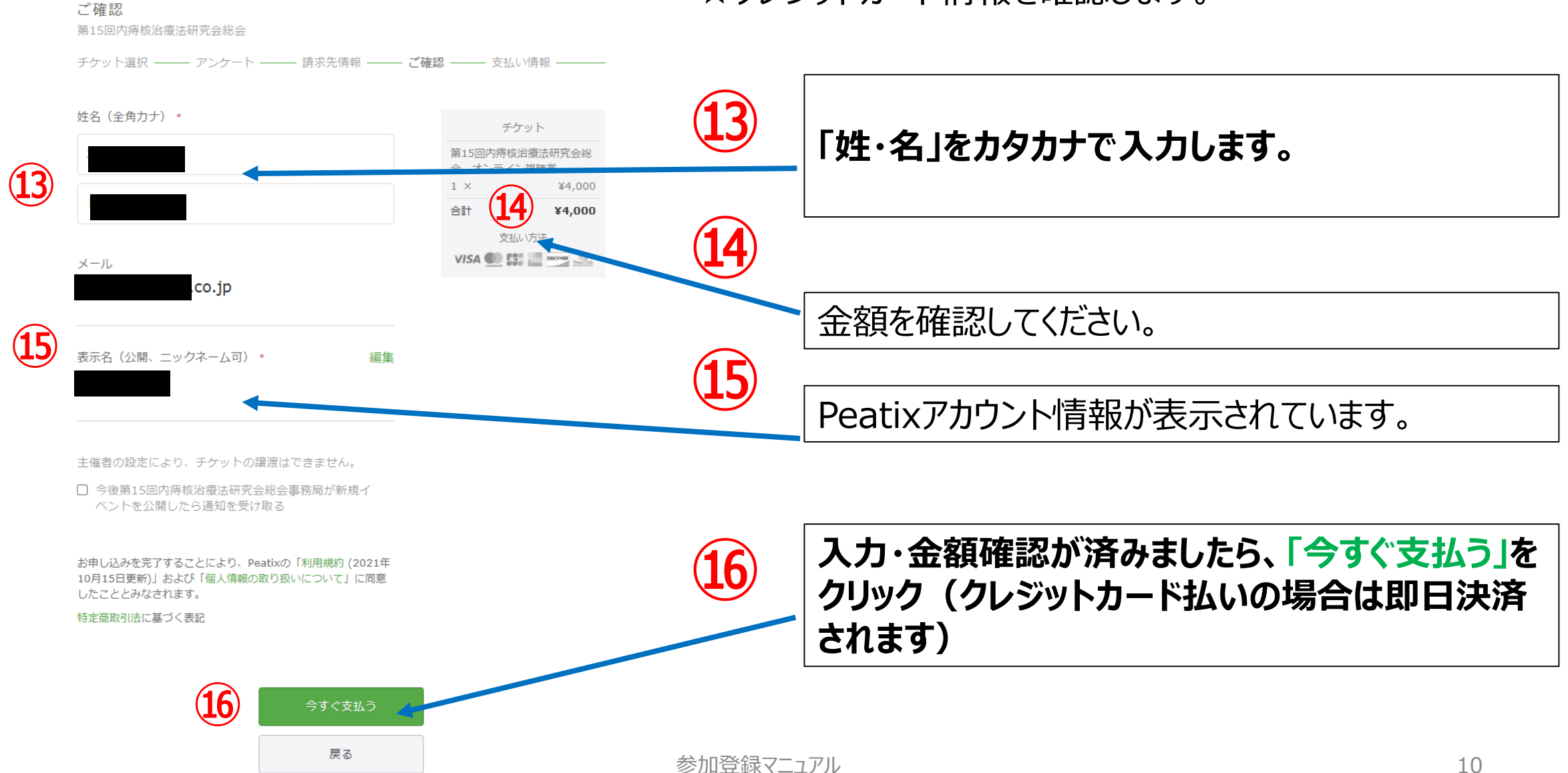

### **8.参加登録・支払完了(クレジットカード払い)**

#### ★クレジットカードの決済が完了しましたら、以下の画面が表示され、お申込み・お支払い 完了となります。

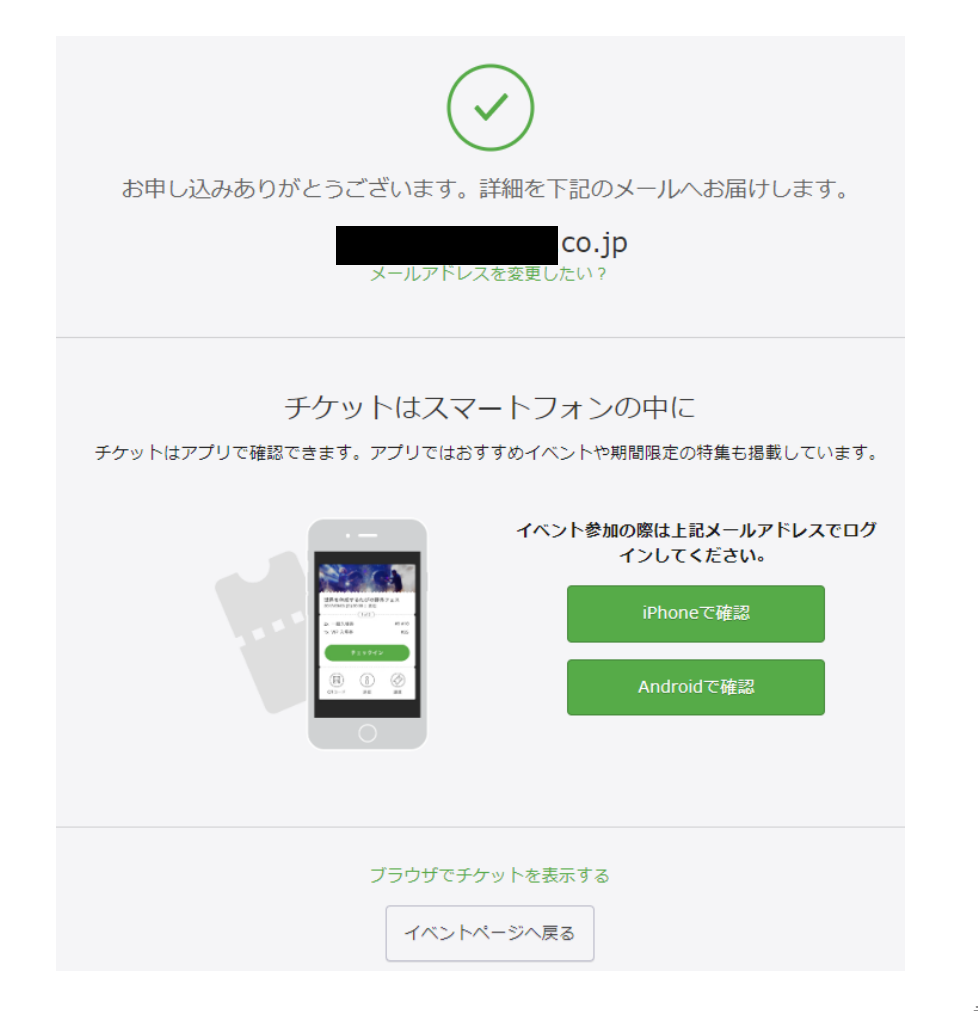

**★Peatixでの参加登録(チケットお申し込み)・決済 完了後、追って一週間以内にZoomから改めて確認 メールが送信されますので、 当日の視聴URLはそちら をご確認ください。**

**※総会当日の1日前・1時間前にも、Zoomからリマ インドメールが送信されます。**

**【Zoomからの視聴URL連絡】**

**★参加登録等の手続きは完了ですので、25ページ (20. 当日の視聴方法)までお進みください。**

## **9.お支払い完了後の自動送信メール(クレジットカード払い)**

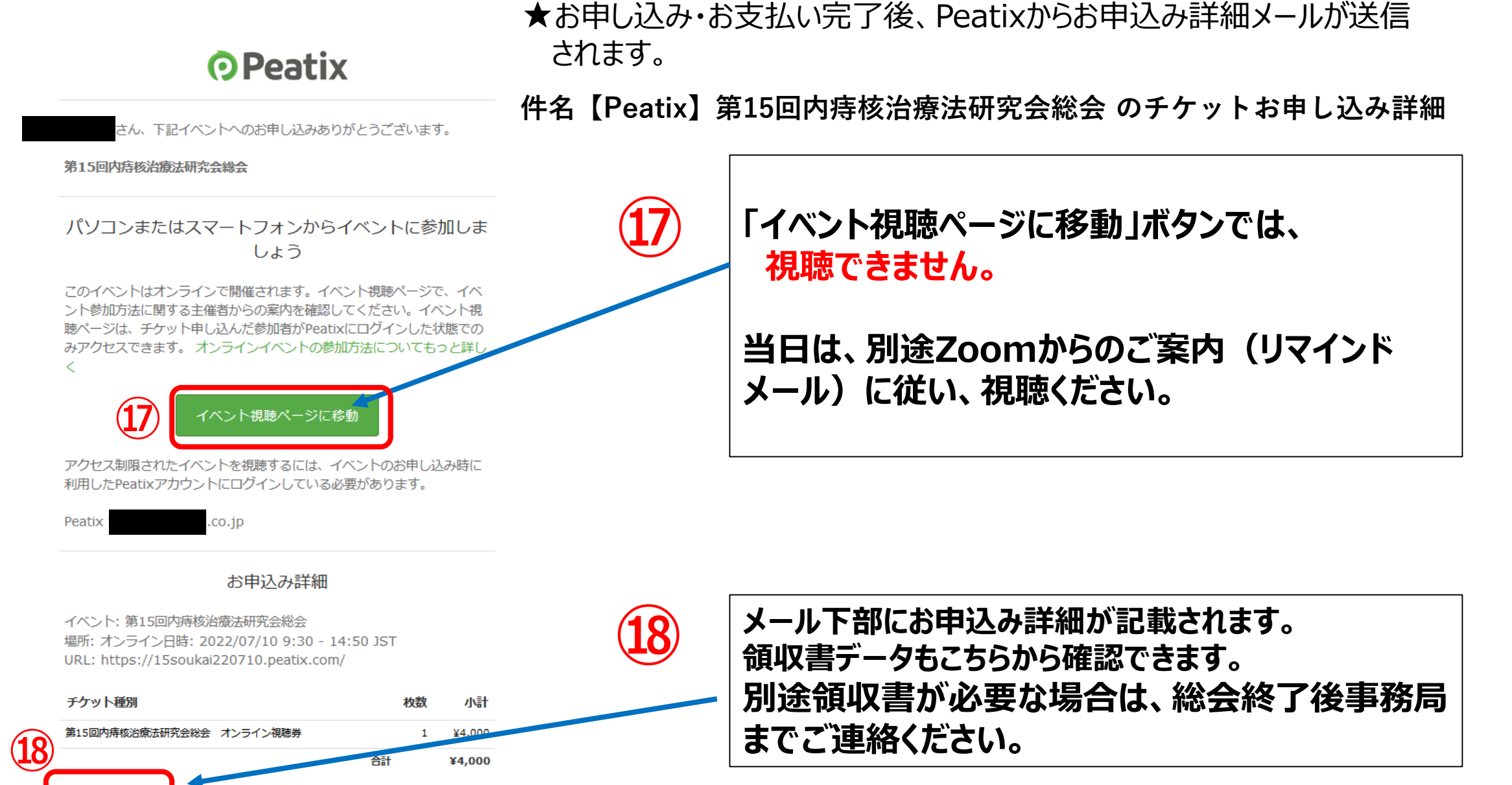

参加登録マニュアル

領収データ→

**※クレジットカード払いは5ページ をご参照ください。**

チケット選択

第15回内痔核治瘠法研究会総会

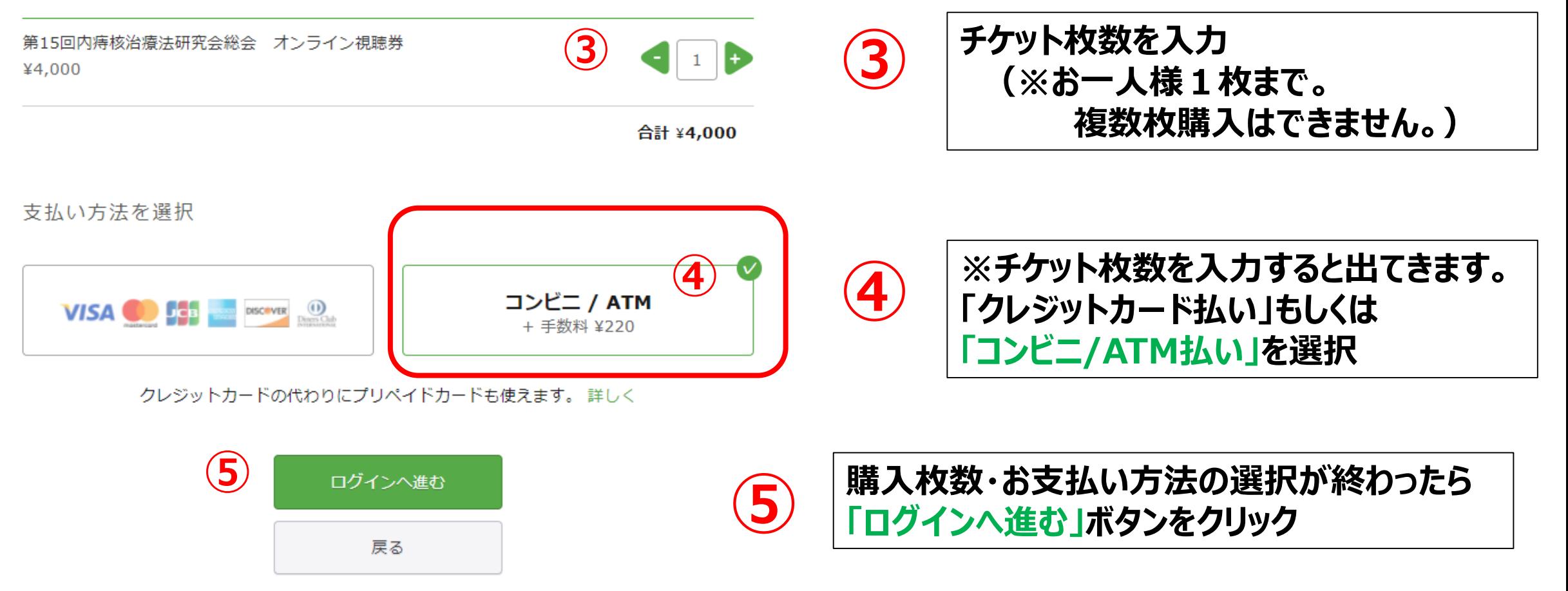

### **11.-1 Peatixアカウント作成(新規登録)**

#### ★ご視聴を希望される先生方には、Peatixのアカウント登録が必要となります。 **はじめてPeatixを利用される方は、新規登録を行います。**

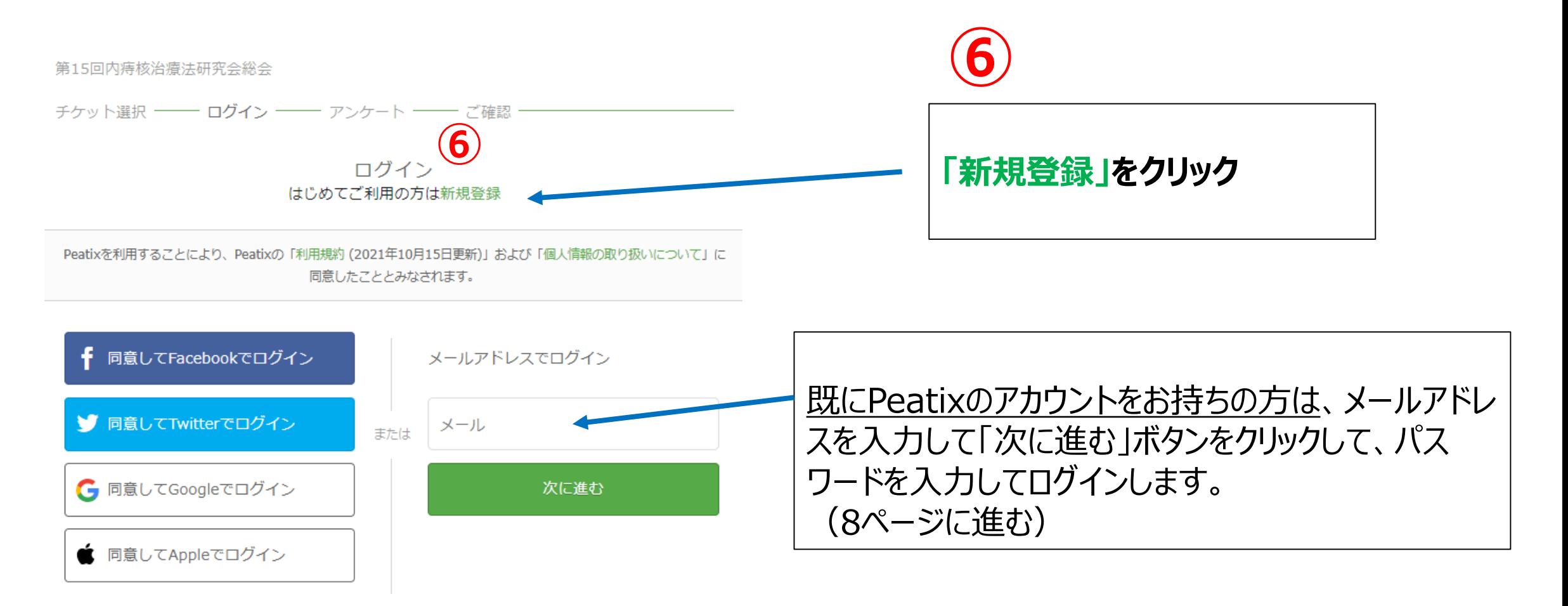

### **11.-2 Peatixアカウント作成(新規登録)**

### ★新規登録画面でPatixのアカウントを作成します。

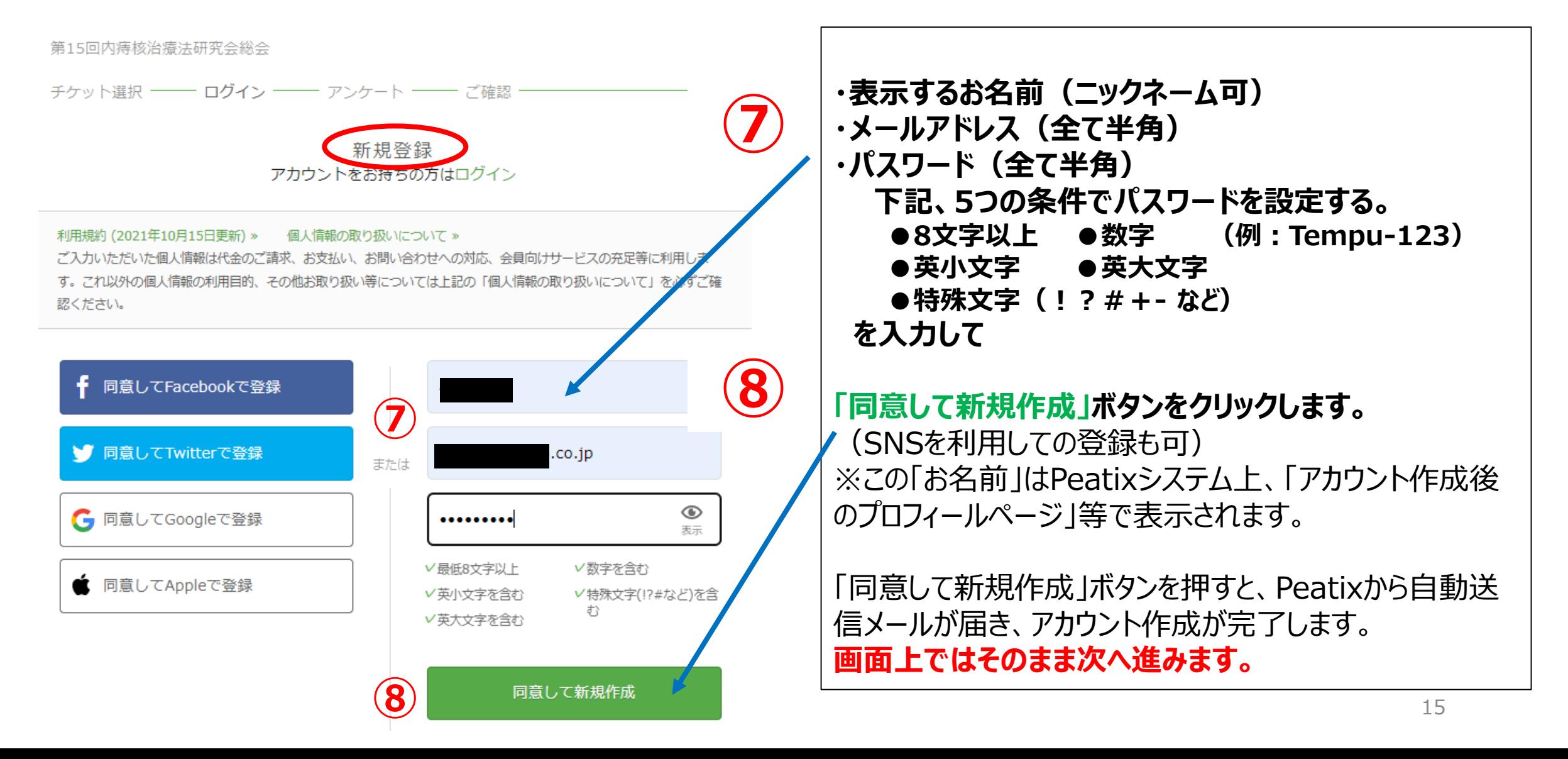

## **12.アンケート(メールアドレス、姓名、施設名等)入力**

#### ★総会への参加登録情報を入力します。

主催者からの事前アンケート

第15回内痔核治療法研究会総会

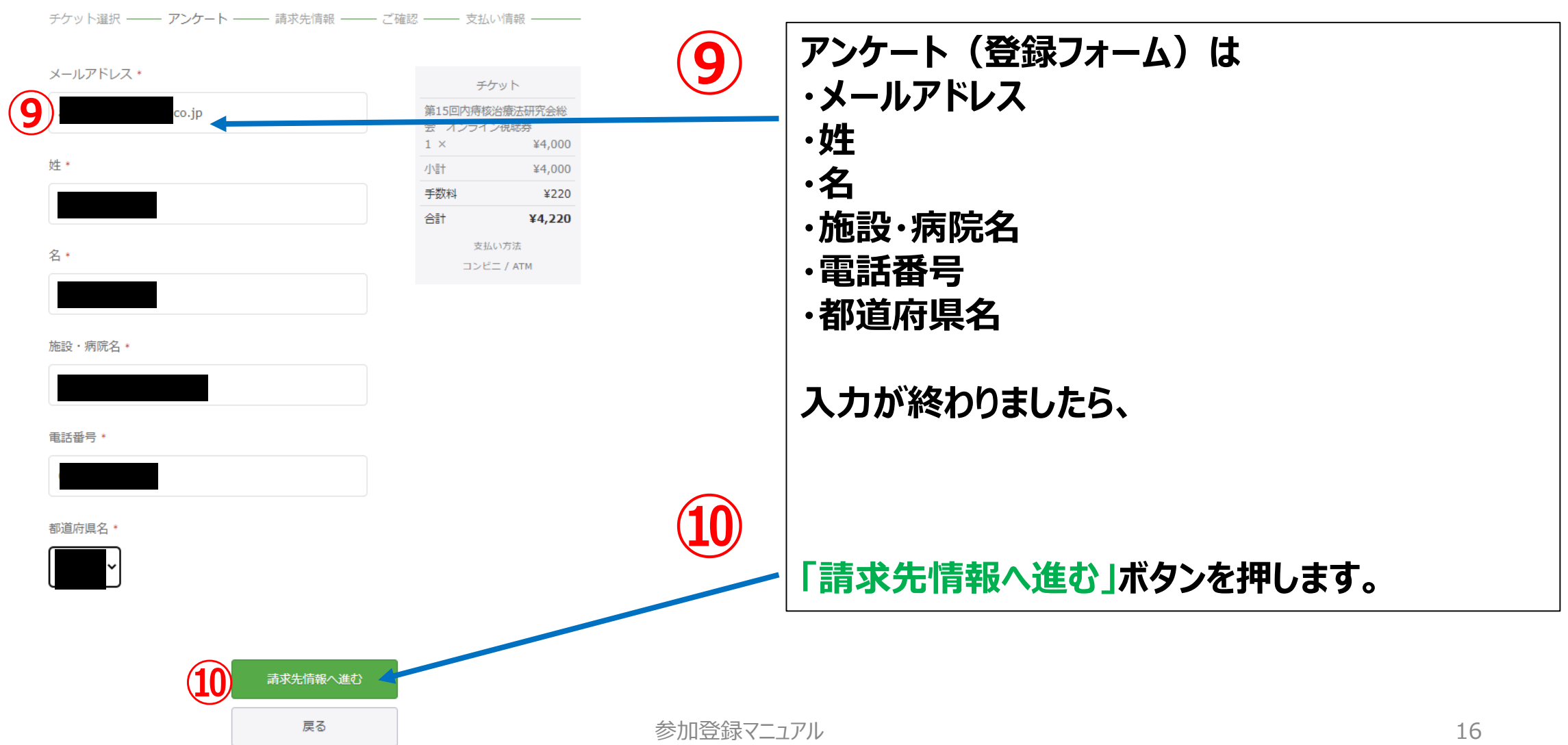

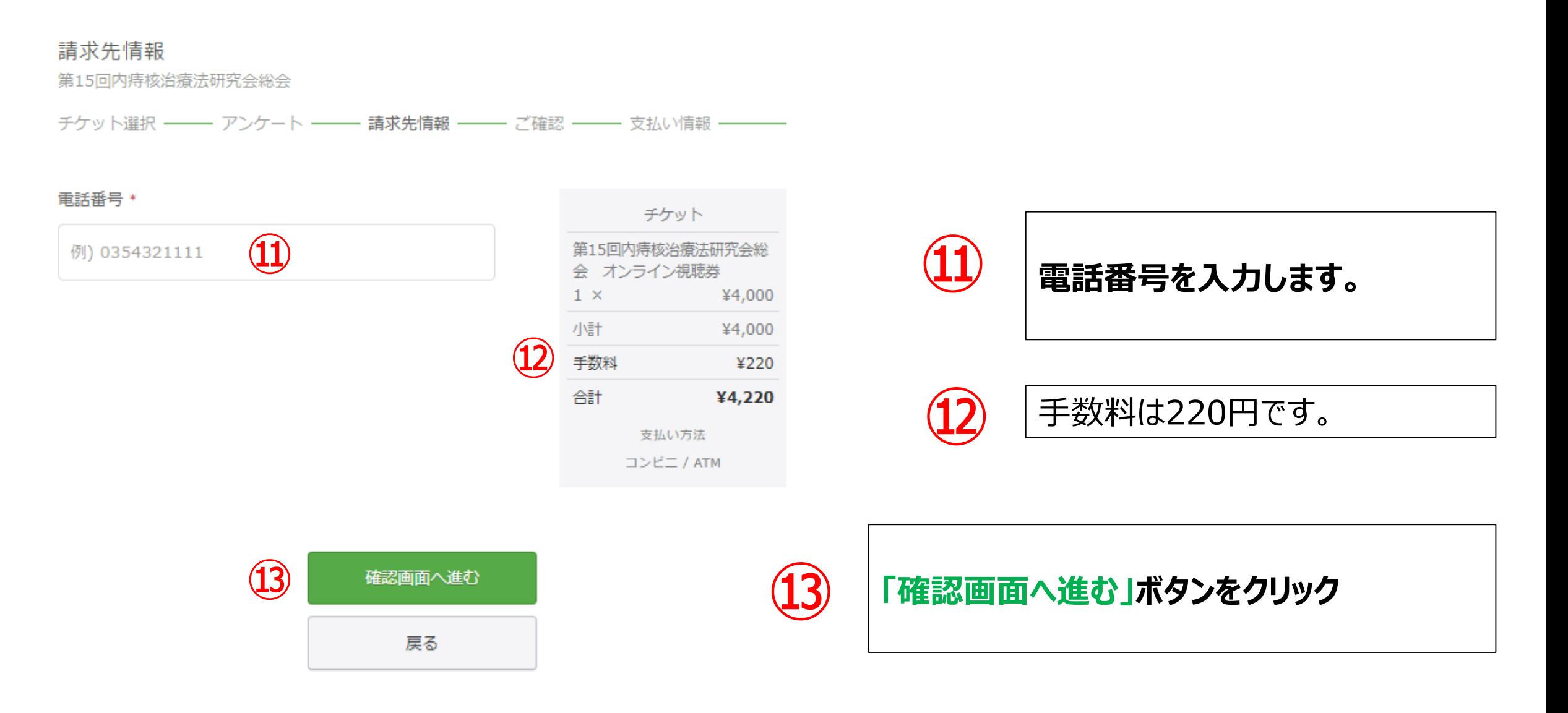

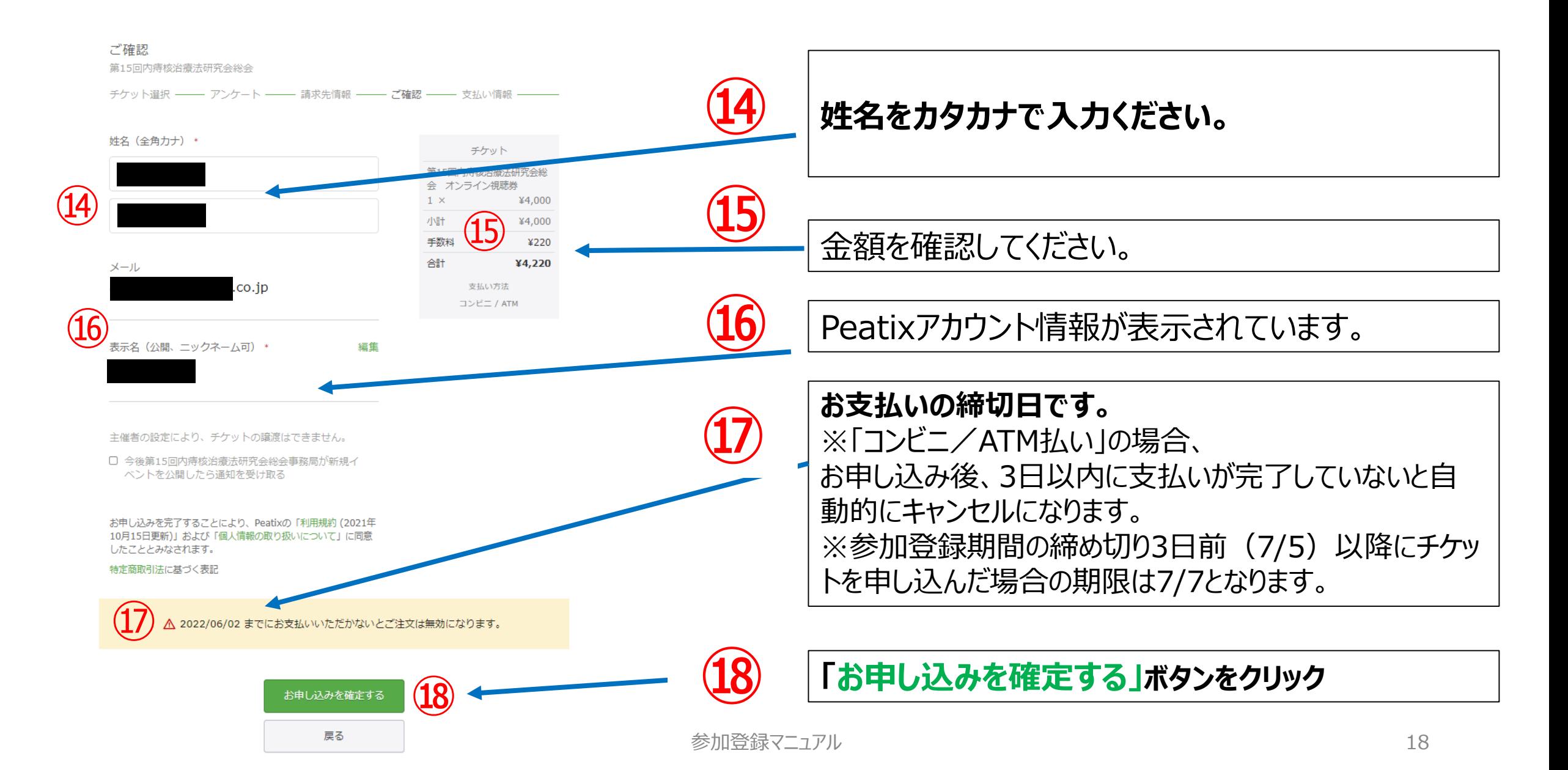

# **15. お支払い手続き(コンビニ/ATM払い)**

# ★**⑲**入力が完了しましたら、以下の画面が表示され、**⑳**Peatixから自動送信メールが送られてきます。

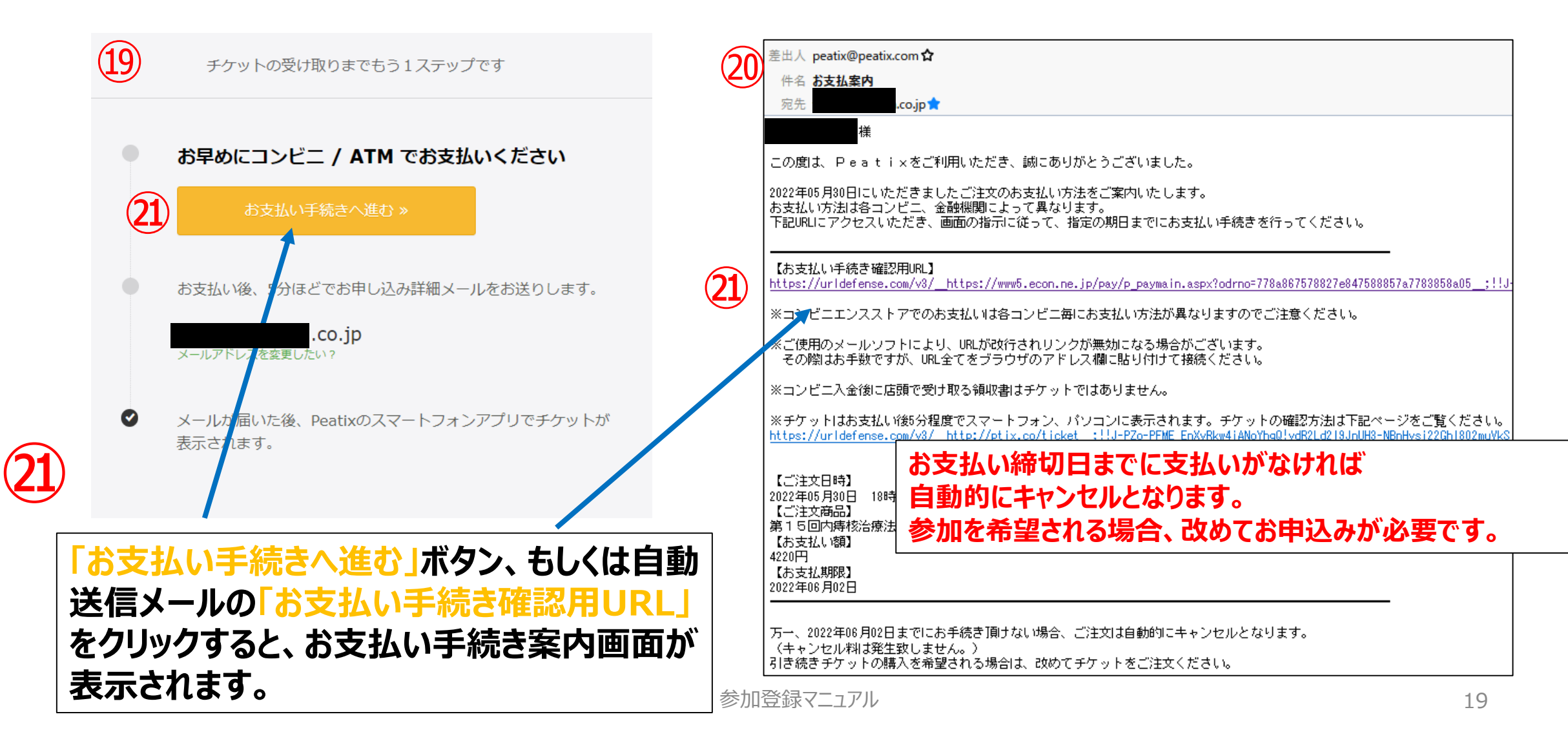

### **16. お支払い手続き(コンビニ/ATM払い)**

★お支払い手続き案内画面で、支払い方法を選び手続きを行います。

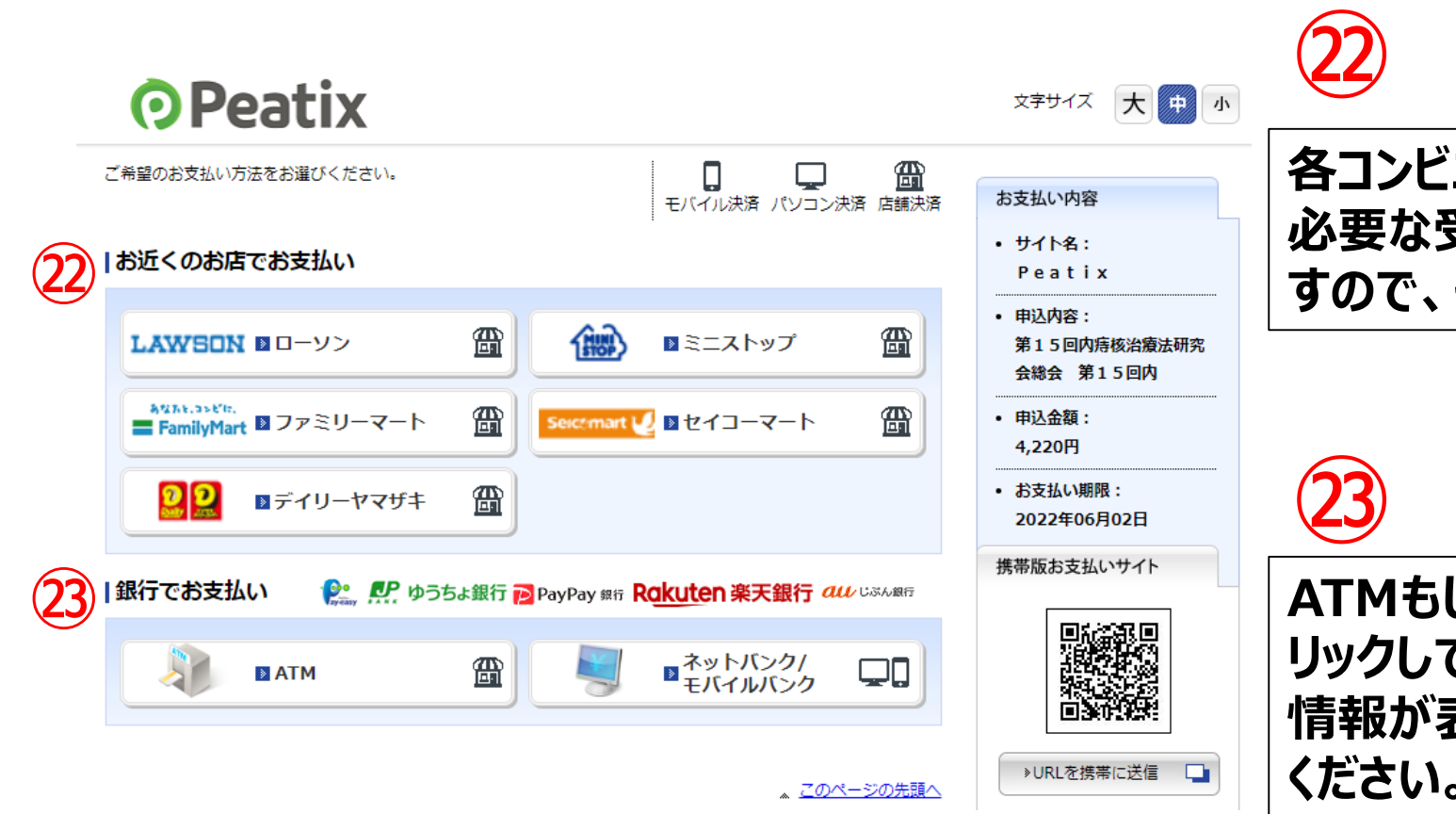

**ニをクリックしていただくと、お支払いに 必要な受付番号・お支払い手順が表示されま すので、それに従ってお支払いください。**

**ATMもしくはネットバンク/モバイルバンクをク リックしていただくと、各銀行ごとのお振込み先 情報が表示されますので、それに従ってお振込み ください。**

### **17. ファミリーマート、ローソンでの支払い案内画面**

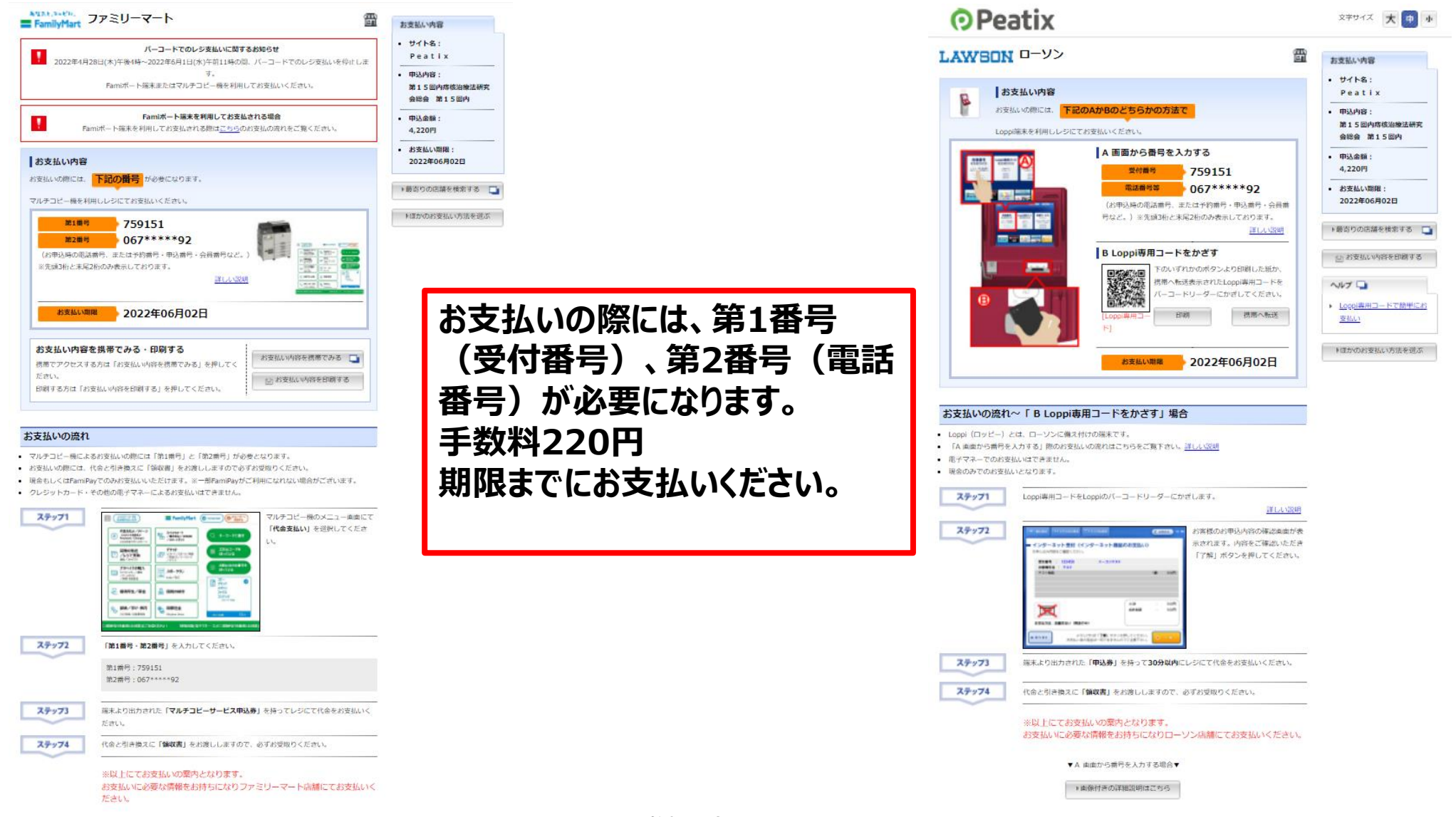

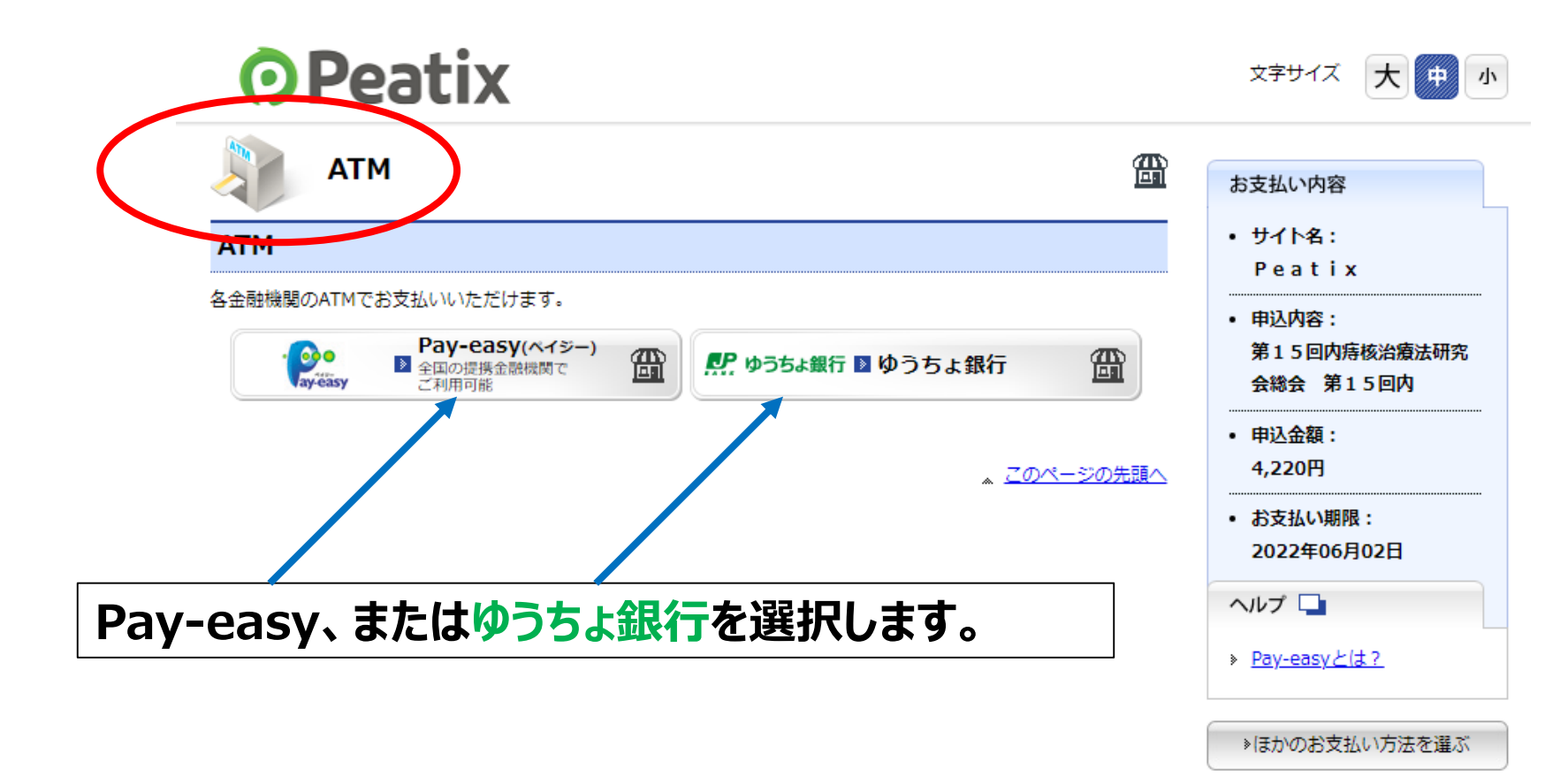

### **18.-2 ゆうちょ銀行を選択した場合**

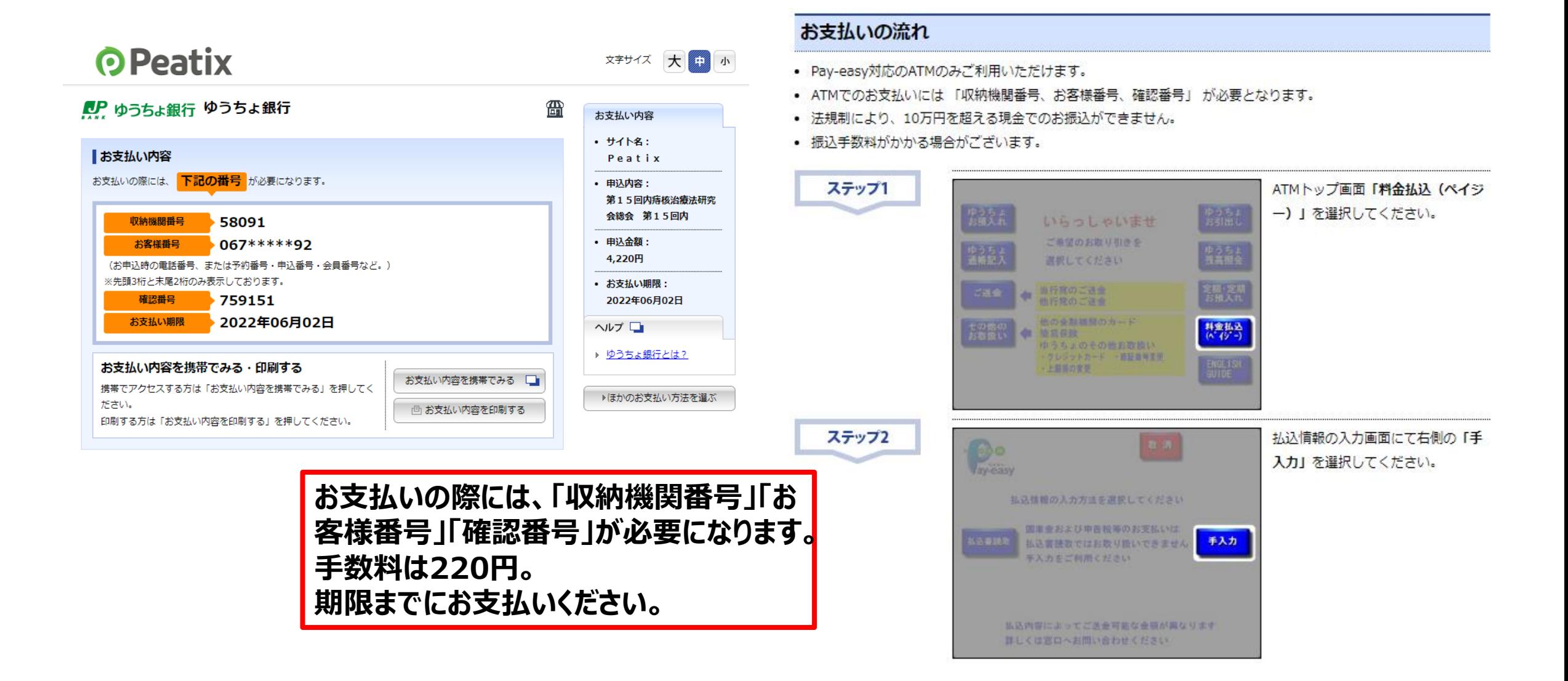

### **19.お支払い完了後の自動送信メール(コンビニ/ATM払い)**

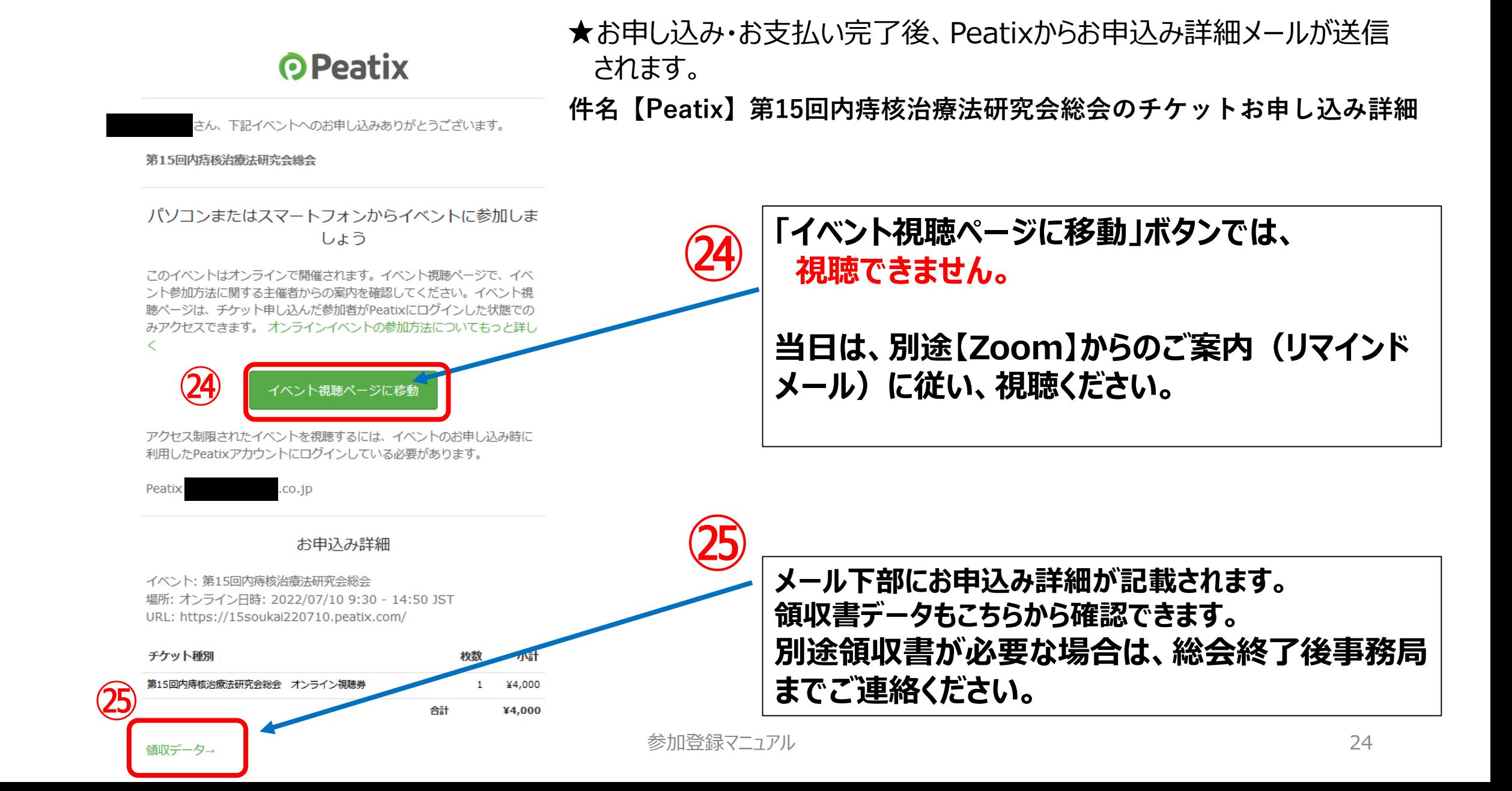

Peatixでの参加登録(チケットお申し込み)・**決済完了後、追って一週間以内に 【Zoom】から改めて確認メールが送信されますので、当日の視聴URLはそちらをご確認 ください。**

### **件名:「第15回内痔核治療法研究会総会(7/10開催) 参加登録確認」**

また、当日まで削除しないように保存をお願い致します。

※総会当日の1日前・1時間前にも、【Zoom】からリマインドメールが送信されます。

**リンク先のURLをクリックして視聴ください。**